#### 2008年度 松山大学経営学部 開講科目

### 情報コース特殊講義 Webデザイン論

### 檀 裕也

### (dan@cc.matsuyama-u.ac.jp) http://www.cc.matsuyama-u.ac.jp/~dan/

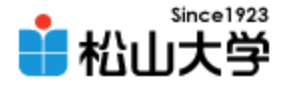

## 前回の提出課題について

• 次の2か所 (赤字部分) に指定された文字列 を書き入れればよい。

 $\langle$ html $\rangle$  $\langle head \rangle$ <title>HTML 課題</title>  $\langle$ /head $\rangle$ <body> <p>最初の HTML 文書を作成しました。</p> </body> </html> kadai.html

#### ※ファイル名は半角文字を使い、拡張子は .html とする

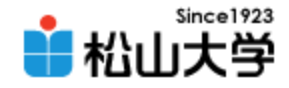

## 前回の復習

• Webページの作成手順 – テキストエディタで HTML 文書を作成する – ファイルの拡張子を .html として保存する – Webブラウザで内容を確認する

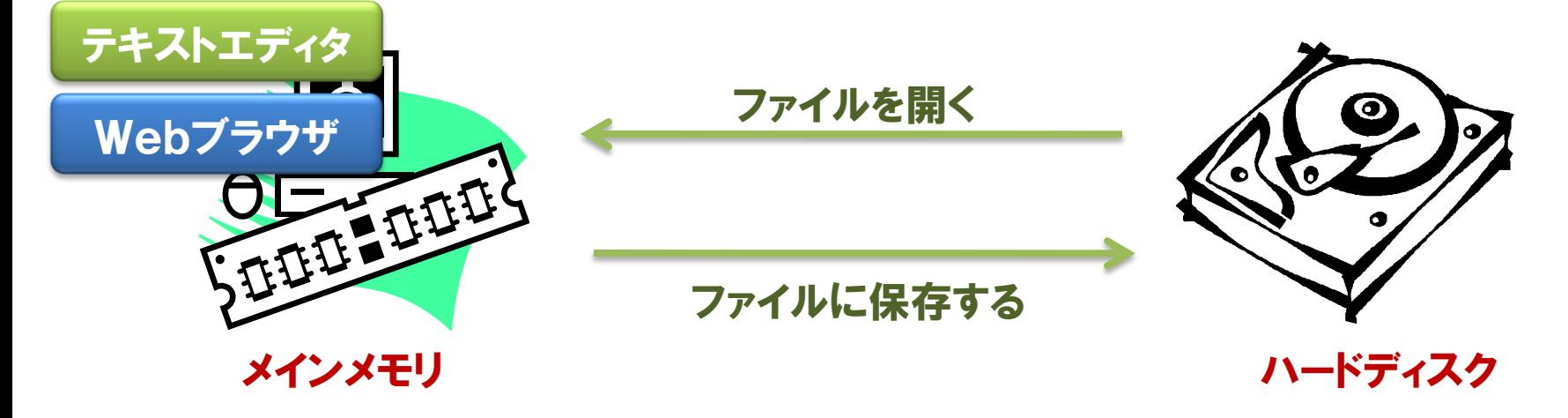

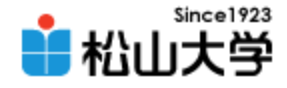

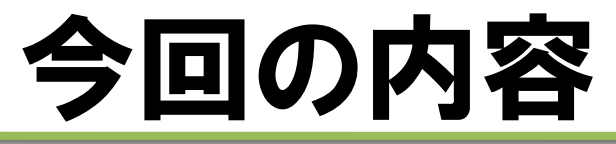

- HTMLの基本構文
	- タイトル
	- 見出し
	- 段落
	- 箇条書き

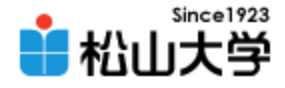

# HTMLの基本構造 (再)

• ヘッダー部とボディ部

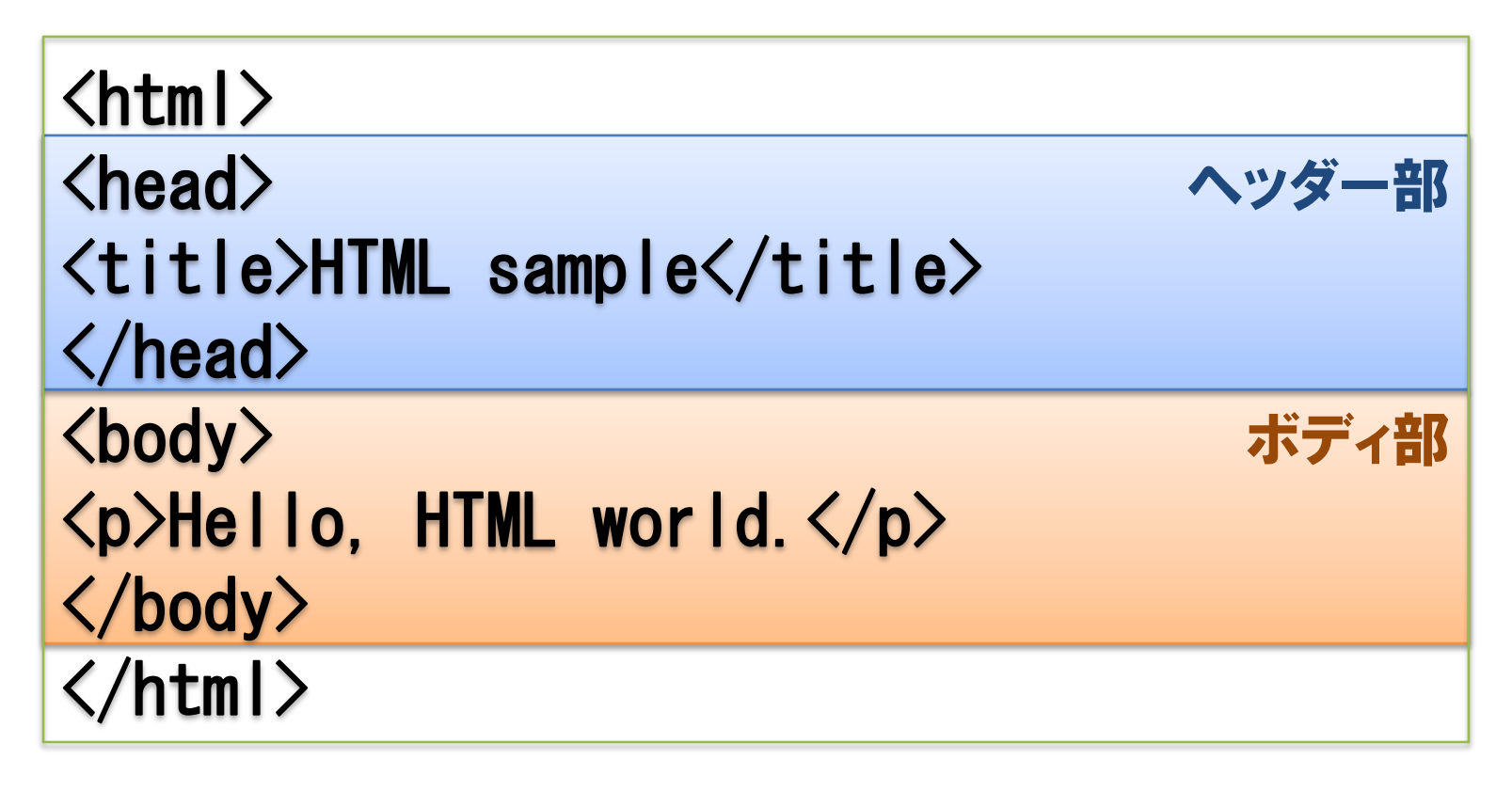

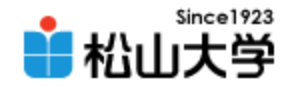

## HTMLの基本

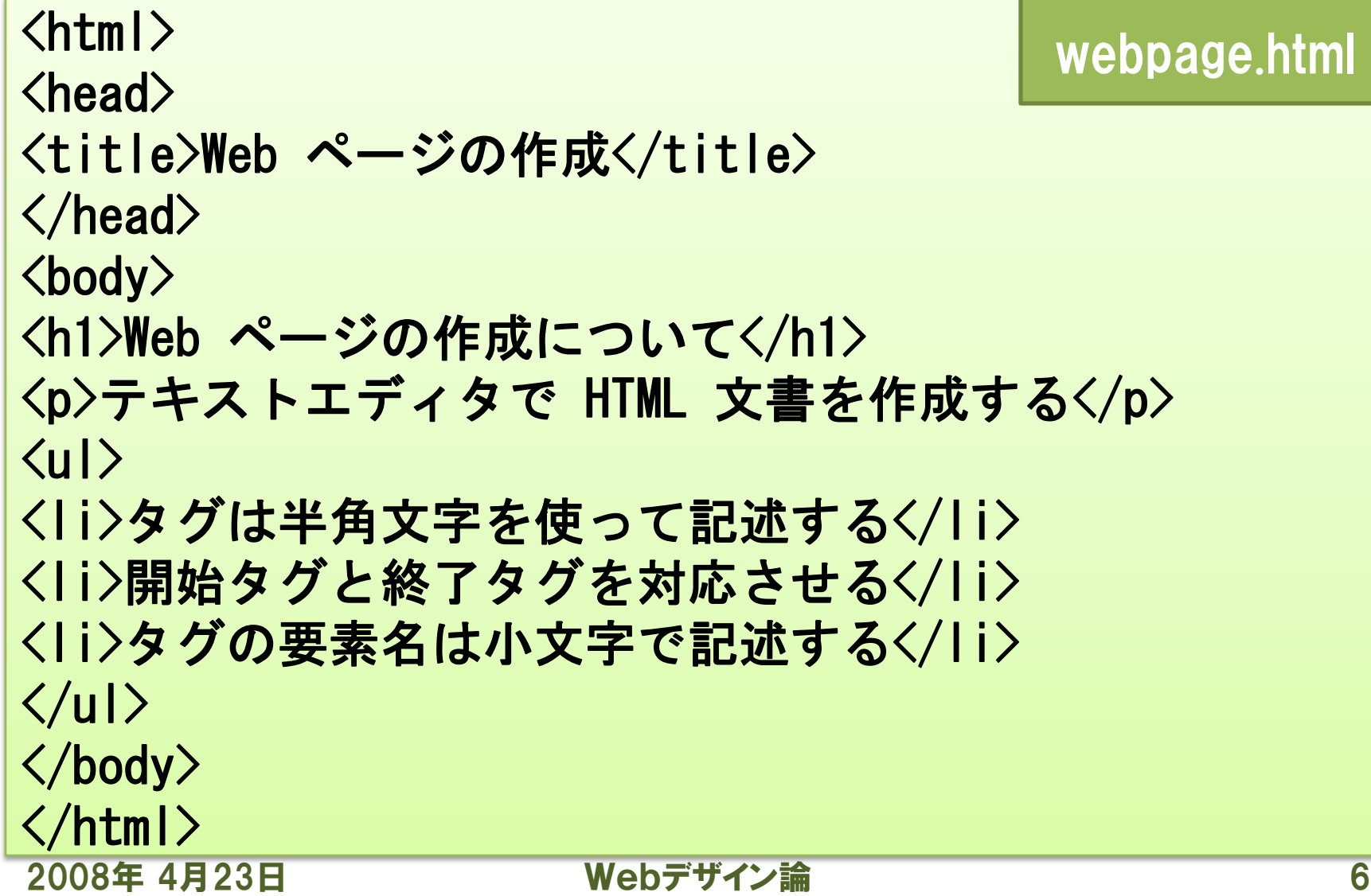

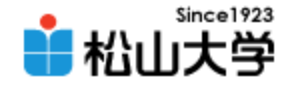

表示例

### • 作成したHTMLをWebブラウザで開け – タイトル・見出し・箇条書きを確認する

 $\begin{array}{c|c|c|c|c} \hline \multicolumn{3}{c|}{-} & \multicolumn{3}{c|}{\mathbf{E}} & \multicolumn{3}{c|}{\mathbf{X}} \end{array}$ ■ Web ページの作成 - Web ブラウザ Web ページの作成について テキストエディタで HTML 文書を作成する • タグは半角文字を使って記述する • 開始タグと終了タグを対応させる • タグの要素名は小文字で記述する

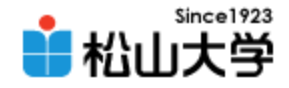

## title 要素

#### • Webページのタイトルを表す

- Webブラウザのタイトルバーに表示される
- お気に入り・ブックマークなどの登録名に使われる
- 検索エンジンの検索結果に反映される

 $\langle$ head $\rangle$ <title>Web ページの作成</title> </head>

#### ※title 要素はヘッダー部に配置する

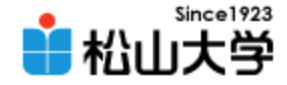

## 見出しの h 要素

heading

- 情報の見出しを表す
	- **見出しレベルに応じて h1 ∼ h6 が利用できる**
	- 情報のまとまりごとに適切に見出しをつける
	- 1つのWebページに1つの h1 要素が望ましい

<h1>Web ページの作成について</h1>

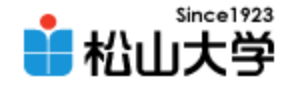

## 見出し要素の適用例

### • 情報デザインの観点から適切に構造化する

<h1>インターネットについて</h1> <h2>電子メール</h2> <h3>配送のしくみ</h3> <h3>電子メールの暗号化</h3> <h2>World Wide Web</h2>  $\langle h3\rangle$ HTML $\langle/h3\rangle$  $\langle h3\rangle$ CSS $\langle/h3\rangle$ <h2>まとめ</h2>

2008年 4月23日 Webデザイン論 10

■ 見出し要素の適用例 - Web ブラウザ

電子メール

配送のしくみ

電子メールの暗号化

**World Wide Web** 

**HTML** 

CSS

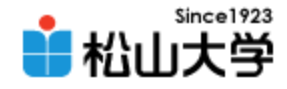

## 情報の構造化

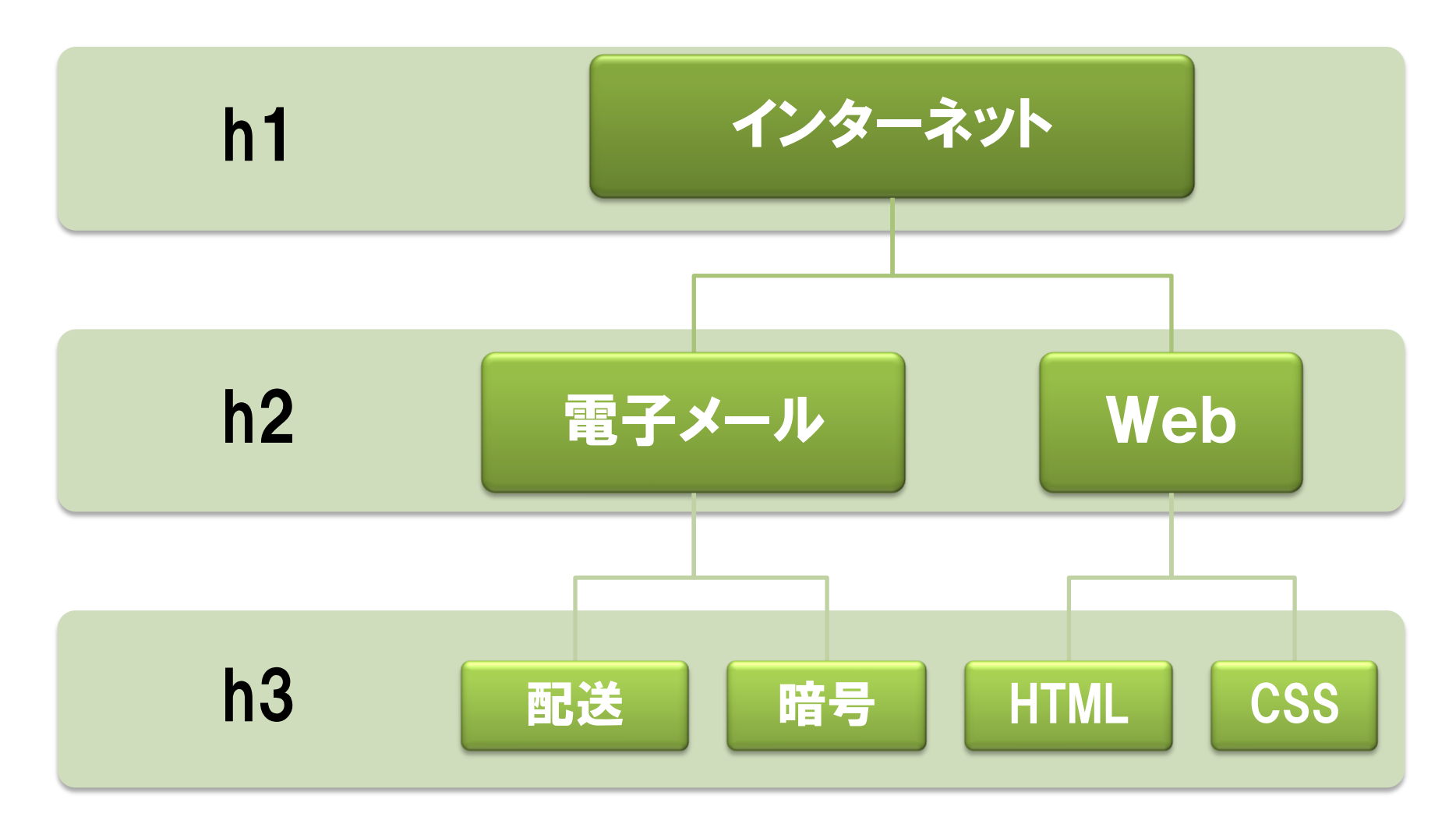

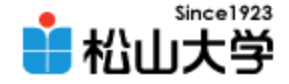

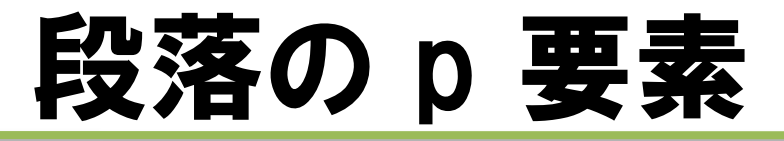

paragraph

### • 段落 (パラグラフ) の文章を表す

### – 段落ごとに p 要素を適用する

– p 要素は文章で構成する

#### <p>テキストエディタで HTML 文書を作成する</p>

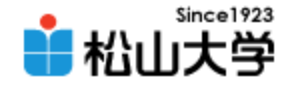

## パラグラフ要素の適用例

### • 文章を意味のまとまりごとに段落に分ける

<h1>坊っちゃん</h1> <p>親譲りの無鉄砲で…この次は抜かさずに飛んで見せま すと答えた。</p> 、ここ〜こ。、<br>〈p〉親類のものから西洋製のナイフを貰って――<br>はチにけいている、「か」創有け灰めまで、けつちゃん は手に付いている。しかし創痕は死ぬまで <p>庭を東へ二十歩に行き尽すと、…これは│ 親譲りの無鉄砲で小供の時から損ば 栗だ。</p> 知れぬ。別段深い理由でもない。新築 談に、いくら威張っても、そこから飛び

2008年 4月23日 インディン論 インディン論 インディング おんじゅつ にゅうだに親指は手に付いている。しか

ある。小使に負ぶさって帰って来た時、 て腰を抜かす奴があるかと云ったから

親類のものから西洋製のナイフを貰っ 一人が光る事は光るが切れそうもない ると受け合った。そんなら君の指を切 右の手の親指の甲をはすに切り込んだ

庭を東へ二十歩に行き尽すと、南上カ

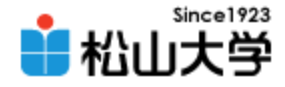

### 箇条書きリスト

#### unordered list/list item

- 並列した情報を箇条書きにまとめる
	- それぞれの項目は対等な関係にある
	- リスト全体は ul 要素
	- それぞれの項目は li 要素

 $\langle$ ul $\rangle$ <li>タグは半角文字を使って記述する</li> <li>開始タグと終了タグを対応させる</li> <li>タグの要素名は小文字で記述する</li>  $\langle$ /ul>

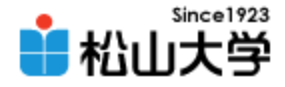

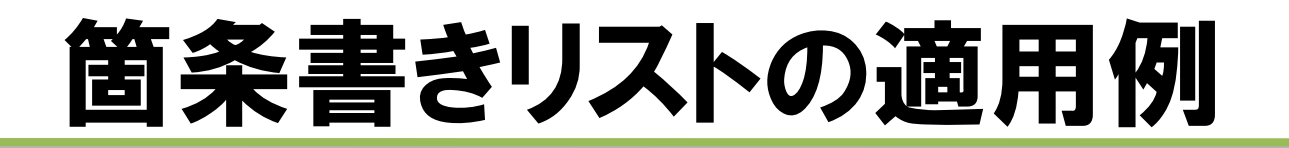

### • 互いに対等な項目を並べる

```
<h1>松山大学の学部</h1>
\langleul\rangle<li>経済学部</li>
<li>経営学部</li>
<li>人文学部</li>
<li>法学部</li>
<li>薬学部</li>
\langle \rangleul\rangle
```
■ 簡条書きリストの適用例 - Web ブラウザ

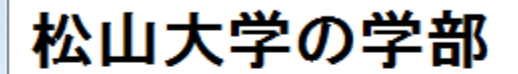

- 経済学部 • 経営学部
- 人文学部
- 法学部<br>• 薬学部
- 

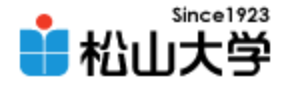

まとめ

- 情報の構造化
- HTMLの基本構文
	- 見出し
	- 段落 (パラグラフ)
	- 箇条書きリスト

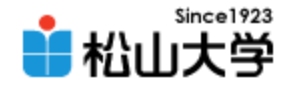

### 提出物

- 次のスライドに示したWebページを作成し、 電子メールに添付して提出せよ。
	- 宛先: [dan@cc.matsuyama-u.ac.jp](mailto:dan@cc.matsuyama-u.ac.jp)
	- 件名: Webデザイン#04\_課題
	- 本文: 授業の感想など
	- 添付ファイル: sanjitsu.html

#### sanjitsu.html

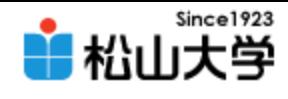

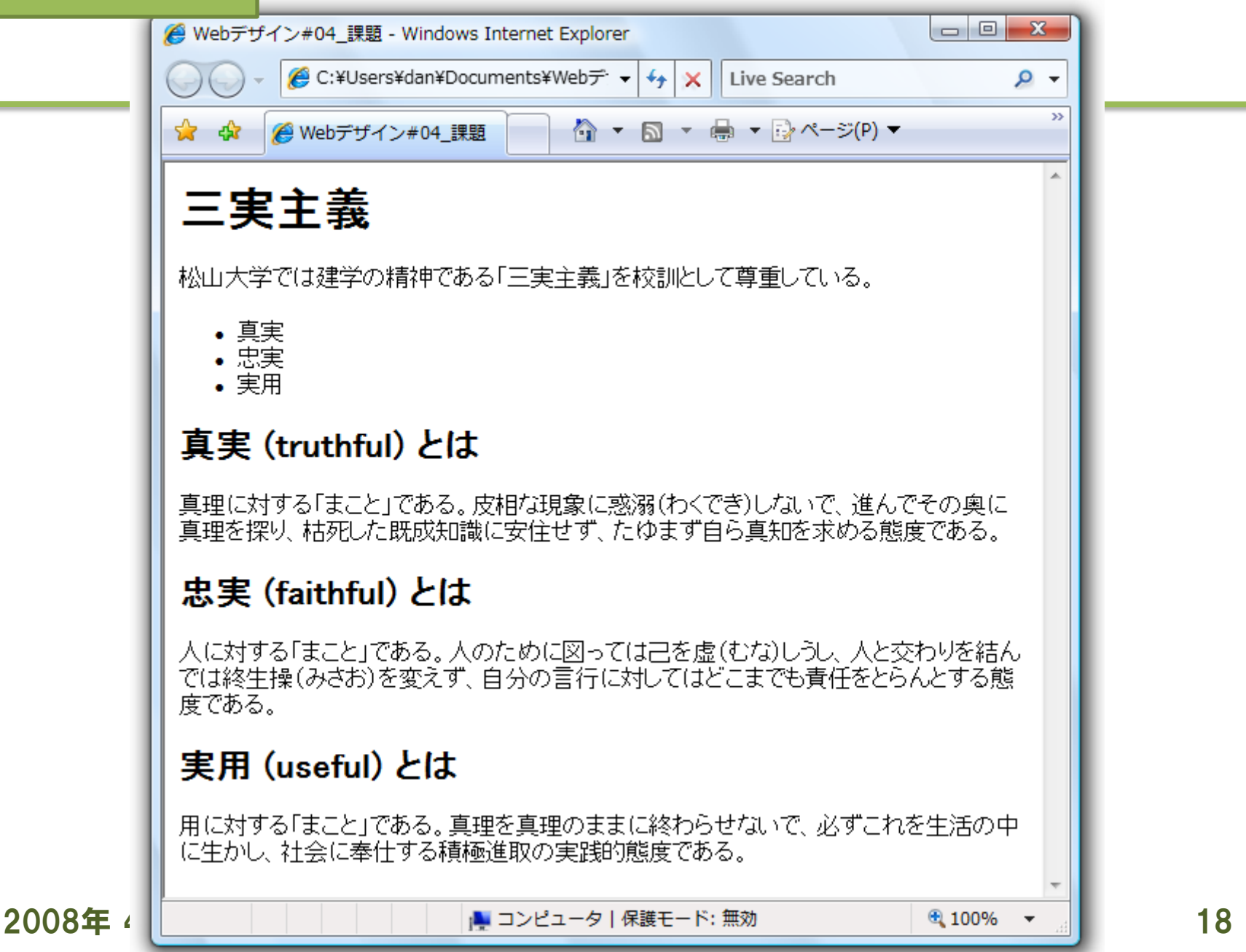

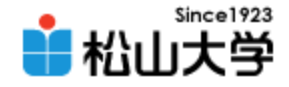

## 次回の予定

### • 第5回 HTMLの基本タグ – 2008年 4月28日(月) 3時限目 – 870教室